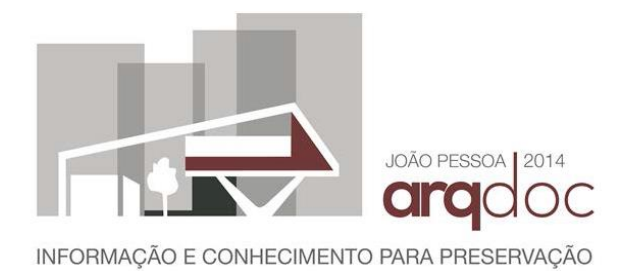

# **CAMPUS VIRTUAL: FERRAMENTAS DE INTERAÇÃO COM** PATRIMÔNIO EDIFICADO DA UFRN.

## **Petterson Michel Dantas**

Universidade Federal do Rio Grande do Norte - UFRN

pettersonarq@gmail.com

### Carla Varela de Albuquerque Araújo

Universidade Federal do Rio Grande do Norte - UFRN

carlavarela arg@yahoo.com.br

# **RESUMO**

Este artigo apresenta uma experiência de utilização de softwares e servicos gratuitos on-line para criação de ferramentas interativas de orientação no Campus Central da UFRN, através da produção de modelos tridimensionais e registros fotográficos de edificações, de modo a contribuir com a preservação da memória da UFRN. Foram empregados o SketchUp, programa utilizado para criação virtual de modelos tridimensionais; o Google Earth, software capaz de apresentar um modelo tridimensional e interativo, com localização de edificações, ruas etc., a partir de um reticulado de imagens de satélite e aéreas, associadas a informações de georreferenciamento; e o Panoramio, que permite armazenar e compartilhar fotos de locais diversos e associá-las a pontos georreferenciados. Estes serviços possibilitam a localização e identificação de edifícios em qualquer parte do mundo e podem ser utilizados de forma integrada como instrumentos de orientação espacial. Após modelagem com o uso do SketchUp e registro fotográfico de edificações carregado para o Panoramio, tais informações podem ser integradas na plataforma do Google Earth, tornando-se disponíveis para qualquer pessoa que deseje realizar a consulta. Esta virtualização do Campus Central da UFRN facilita a orientação dos usuários, além de representar uma iniciativa de preservação da memória e valorização do patrimônio edificado da universidade.

Palavras-chave: Modelos tridimensionais. Registros fotográficos. Orientação espacial.

# **ABSTRACT**

This paper presents an experience of free software and online services application for creating interactive guidance tools at Central Campus UFRN, through the production of three-dimensional models and buildings photographic records, to contribute to the preservation of UFRN's memory. It were used the SketchUp program utilized for creating virtual three-dimensional models; Google Earth software capable of rendering a three-dimensional, interactive model, location of buildings, streets, etc., from a lattice of satellite and aerial images associated with georeferencing information.; and Panoramio, which allows you to store and share photos of various locations and associate them with geo-referenced points. These services allow the location and identification of buildings all over the world and can be used together as tools for spatial orientation. After modeling using SketchUp and photographic record of buildings uploaded in Panoramio, such information can be integrated into Google Earth platform, making it available to anyone who wishes to perform the query. This virtualization of Central Campus UFRN not only facilitates guiding the users, but represents an initiative of memory preservation and enhancement of the built heritage of the university.

Keywords: Three-dimensional models. Photographic records. Spatial orientation.

#### $\mathbf{1}$ **INTRODUÇÃO**

Este trabalho apresenta resultados do projeto de extensão "Campus Virtual: Ferramentas de interação com patrimônio edificado da UFRN", desenvolvido na Universidade Federal do Rio Grande do Norte - UFRN, durante o ano de 2013.

Voltado para a criação de um banco de dados sobre a infraestrutura atual da instituição, o projeto teve dois aspectos motivadores. Dada a importância da instituição no Estado do Rio Grande do Norte, o primeiro deles foi a necessidade de registro do patrimônio edificado da UFRN, de forma a concentrar diversos tipos de informação em um espaço virtual de ampla acessibilidade.

Segundo Trigueiro (2008), os edifícios que abrigaram ou abrigam as atividades da UFRN narram a história da arquitetura do século XX no Rio Grande do Norte e revelam como as linguagens estilísticas nacionais e internacionais se manifestaram aqui, em episódios de recriação e adaptação. Da criação da Universidade do Rio Grande do Norte no fim dos anos 1950 a partir dos estabelecimentos de ensino superior existentes no estado, à construção do Campus Central de Natal, a instituição ocupou edifícios emblemáticos que ainda hoje integram seu patrimônio.

De acordo com Newton Júnior (2008), a instalação da UFRN no campus universitário localizado no bairro de Lagoa Nova se deu na década de 1970 e foi uma obra grandiosa para época, abrangendo uma área aproximada de 130 hectares.

Desde a ocupação inicial do campus, vários novos cursos foram abertos na instituição, o que repercutiu diretamente em sua estrutura física. Atualmente o Campus Central da UFRN conta com área de aproximadamente 123 ha e uma população diária estimada em 42.146 pessoas, dentre estudantes de graduação e pós-graduação, servidores técnicosadministrativos e docentes efetivos, além dos professores substitutos e visitantes (UFRN,  $2014$ ).

Assim sendo, a segunda motivação para o desenvolvimento deste trabalho foi a perceptível dificuldade de orientação espacial de alunos e visitantes no Campus Central da UFRN. Além da população que freguenta o campus diariamente, existem usuários ocasionais, uma vez que habitualmente instituições de ensino superior sediam eventos acadêmicos, culturais e esportivos de grande porte. Em função disso, diversas universidades costumam oferecer um serviço online de tour virtual, que é uma maneira do visitante se localizar previamente nas instalações da instituição, mecanismo esse ainda indisponível na UFRN.

Diante dos dois aspectos motivadores acima mencionados, o principal objetivo do projeto foi a construção de um acervo virtual sobre a infraestrutura da UFRN que funcionasse, ao mesmo tempo, como uma ferramenta interativa de orientação *online* para os diferentes usuários da instituição. Em sua fase inicial, o projeto concentrou-se somente no Campus Central e teria sua continuidade com a extensão para os demais *campi* da UFRN, assim como para as unidades isoladas. Para atingir esse objetivo, foram realizados registros fotográficos, construídos mapas e modelos tridimensionais das edificações do campus.

As tecnologias digitais, como a modelagem geométrica tridimensional, são ferramentas acessíveis e de baixo custo, utilizadas em larga escala para realização de levantamentos confiáveis e relativamente precisos em escala adequada (AMORIM, 2010), oferecendo possibilidades de interação com mapas e edificações no campo virtual.

Para produzir o material necessário para o mapeamento das edificações e disponibilização das informações para consulta na internet, foram utilizados servicos gratuitos disponíveis: *SketchUp Google Earth Google Maps Panoramio* edificações do campus foram produzidos de acordo com os critérios estabelecidos para sua exibição permanente no Google Earth e Google Maps. Após o período requerido para análise, a grande maioria das fotos e modelos de edificações foi carregada permanentemente para as referidas plataformas, tornando-se facilmente acessados.

Para o desenvolvimento do projeto, a Pró-Reitoria de Extensão da UFRN concedeu duas bolsas para alunos do curso de Arquitetura e Urbanismo e cerca de 10 alunos contribuíram voluntariamente para no mínimo uma das etapas de produção do trabalho. Assim, além da busca pelos objetivos mencionados, o projeto de extensão desenvolvido se desdobrou como uma oportunidade para os estudantes explorarem procedimentos específicos de representação do espaço, assim como um incentivo à utilização ferramentas gratuitas disponíveis para modelagem tridimensional e georreferenciamento de edificações.

Embora a empresa Google tenha modificado suas políticas de publicação de modelos tridimensionais no Google Earth e Google Maps no fim de 2013, o que comprometeu a continuidade do projeto no formato inicialmente proposto, a disponibilização de informações sobre a infraestrutura da UFRN tem facilitado a orientação de diversos usuários do Campus Central e contribuído para divulgação e memória do patrimônio edificado da UFRN.

#### **MATERIAL E MÉTODO**  $\overline{2}$

A primeira etapa realizada para desenvolvimento do projeto foi o estudo dos critérios de aceitação para publicação definitiva de fotos e modelos tridimensionais nas camadas do *Google Earth Google Maps SketchUp Google Earth Panoramio* existiam alguns modelos tridimensionais e fotos de edificações do Campus Central da UFRN carregados para o Google Earth e Google Maps, contudo sem um padrão de tratamento comum, pois foram produzidos por diferentes pessoas que já utilizavam esses servicos sem ter necessariamente os mesmos objetivos.

O SketchUp é um programa destinado à criação de modelos tridimensionais virtuais bastante utilizado para representação de projetos de arquitetura. Até 2012, pertencia à empresa Google Inc., quando foi adquirido pela Trimble Navigation. O software dispõe para os usuários uma versão gratuita e mesmo após sua aquisição pela Trimble Navigation, conta com uma ferramenta de integração com o Google Earth para realizar o georreferenciamento dos modelos produzidos.

O Google Earth é um software desenvolvido pela Google Inc., capaz de apresentar um modelo tridimensional e interativo do globo terrestre. Através de um reticulado de imagens de satélite e aéreas, associadas a informações de georreferenciamento, é possível identificar e localizar edificações, ruas, pracas, sítios históricos e outros elementos urbanos, periurbanos e rurais.

O Panoramio, outro serviço do Google, permite fazer o armazenamento e compartilhamento de fotos de locais diversos e associá-las a pontos georreferenciados no Google Earth e Google Maps, possibilitando a visualização em detalhes das paisagens no entorno destes pontos.

Os três serviços podem ser utilizados de forma integrada como instrumentos de orientação espacial. Após modelagem com o uso do SketchUp e carregamento de fotos de edificações *Panoramio Google Earth* tornando-se disponíveis para qualquer pessoa que deseje realizar a consulta.

Paralelamente ao estudo da integração dos instrumentos citados, foi criado um perfil do projeto no Google para utilização dos serviços e definidos os padrões esperados para o material a ser produzido. Para identificação dos produtos carregados para as plataformas do Google, foi criada uma logo para o Projeto Campus Virtual (Figura 1).

Figura 1 - Logo do projeto Campus Virtual.

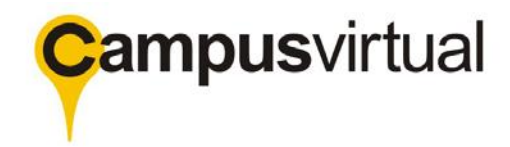

Fonte: Acervo Campus Virtual.

Após esta etapa de estudo e padronização, foram definidos os procedimentos para execução do projeto:

a) Realização de curso de capacitação para bolsistas e voluntários:

Efetivado em uma parceria com o curso de Arquitetura e Urbanismo da UFRN, abordou os aspectos de integração entre o *SketchUp* e Google Earth e a publicação definitiva de modelos na camada 3D do Google Earth;

b) Identificação das edificações contempladas no projeto:

A maioria de usuários que até então carregava modelos 3D para o Google Earth realizava a modelagem com base apenas em fotos. Contudo, verificada a possibilidade de acesso aos projetos arquitetônicos das edificações da UFRN por meio da Superintendência de Infraestrutura – SIN, optou-se por produzir os modelos com base nos projetos, obtendo-se assim, um resultado mais preciso. A ordem de escolha das edificações se deu em função de dois aspectos: sua importância como ponto de referência no campus, como por exemplo, o Centro de Convivência Dialma Marinho, a Biblioteca Central Zila Mamede e os setores de aula; e a disponibilidade de dados sobre as mesmas.

c) Levantamento de dados sobre as edificações:

Nesta primeira etapa do projeto, foram levantados apenas dados básicos da edificação: nome, data de construção e autor do projeto arquitetônico; informações obtidas na Superintendência de Infraestrutura da UFRN.

d) Registro fotográfico das edificações:

Para otimizar o tempo dos registros fotográficos, foram programadas visitas em campo, preferencialmente aos sábados devido ao baixo número de veículos e pedestres no campus. O Campus Central da UFRN foi dividido em zonas, distribuídas entre os participantes para os registros das edificações selecionadas. O primeiro "mutirão" fotográfico" foi realizado em abril de 2013 com participação de bolsistas e voluntários. Visto que para construção dos modelos 3D realistas é necessário produzir texturas com imagens de cada fachada da edificação, no início do registro fotográfico foram dadas orientações a respeito dos ângulos das fotografias com base nas recomendações do *SketchUp*

e) Modelagem das edificações com SketchUp:

Para modelagem tridimensional das edificações, foi realizado levantamento de dados e projetos das edificações selecionadas para atualização do projeto original, em parceria com a Superintendência de Infraestrutura (UFRN, 2013), e posteriormente as edificações foram modeladas com o software SketchUp.

f) Produção de textura a partir de fotos e aplicação no modelo 3D:

Os registros obtidos nos mutirões fotográficos geraram imagens de cada uma das fachadas da edificação que foram editadas com o software *GIMP*, principalmente para

reduzir a resolução e ajustar os ângulos, possibilitando assim a criação de textura para aplicação na volumetria do SketchUp.

*Google Earth*

*Google Earth Google Maps* e não prejudicar o desempenho da plataforma (Figura 2). Para serem exibidos permanentemente, os modelos devem representar estruturas reais, ter altura e escala corretas, ser completos e texturizados com fotografias e corretamente alinhados com as imagens do Google Earth; não devem incluir mais de uma estrutura, nem flutuar acima do chão ou estar afundado nele; não devem conter publicidade ou spam, nem ser muito complexos (GOOGLE, 2013). Assim, após modelagem e adequação aos padrões, os modelos foram enviados às plataformas do Google e caso não fossem aceitos, poderia haver correções ou ajustes para serem reenviados para revisão e julgados de acordo com os critérios de aceitação.

### Figura 2 – Procedimentos necessários para produção de modelos 3D e publicação definitiva na camada 3D do Google Earth e Maps.

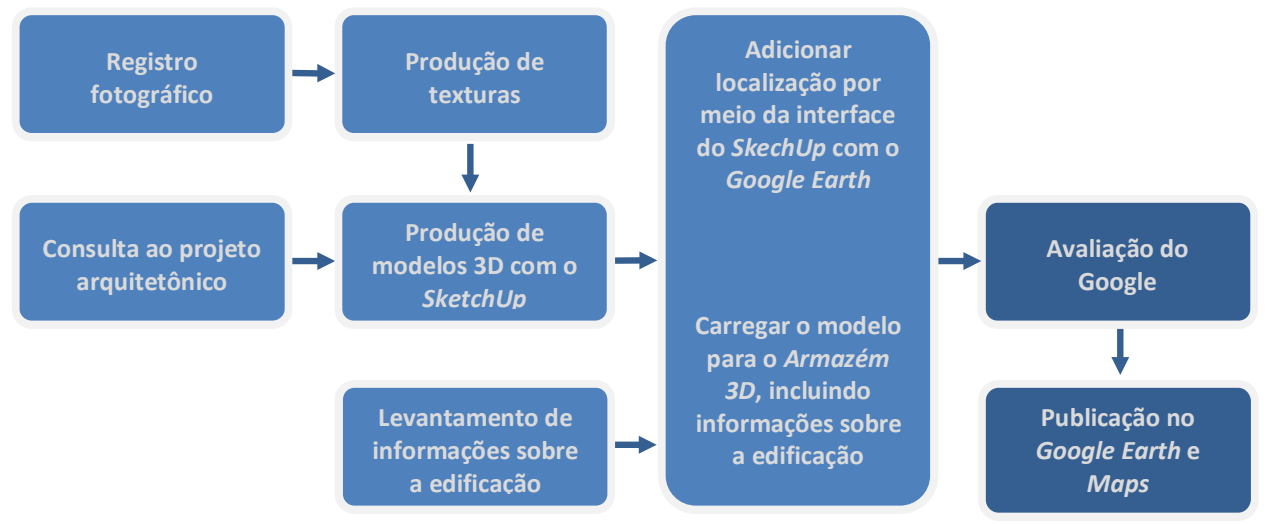

Fonte: Acervo Campus Virtual.

## h) Carregar fotos para o Panoramio:

Após os registros fotográficos, a logo "Campus Virtual" foi inserida em cada imagem selecionada e levantadas informações sobre a edificação, para posteriormente adicionar a foto para o Panoramio, indicando sua localização e incluindo seus dados (Figura 3).

Além da política de fotos do próprio *Panoramio*, existem assuntos considerados inadeguados para exibição de fotos no Google Earth e Google Maps, tais como: fotos de pessoas e animais; carro ou qualquer máquina; flores e detalhes de plantas; fotos aéreas semelhantes ao de imagens dos satélites do Google Maps; eventos; interiores; representações, como pinturas, logotipos etc. (GOOGLE, 2013).

Figura 3 - Procedimentos necessários para produção de fotos e publicação definitiva na camada de fotos do Google Earth e Maps.

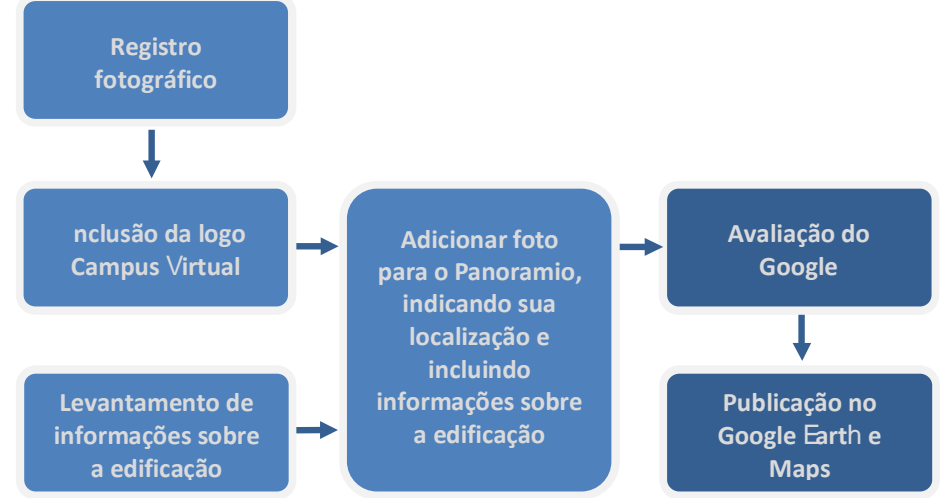

Fonte: Acervo Campus Virtual.

#### $\mathbf{3}$ **RESULTADOS**

As premissas iniciais do projeto de extensão Campus Virtual visavam apenas dois tipos de produtos: fotos e modelos tridimensionais das edificações do Campus Central, Contudo, em função dos procedimentos necessários para seu planejamento, a execução do projeto resultou em quatro tipos de produtos:

a) Mapa interativo para orientação do Campus Central da UFRN disponibilizado no Google Maps:

Construído inicialmente para planejamento do projeto de extensão, o mapa do Campus Central foi posteriormente configurado como "público" na plataforma do Google maps (Figura 4).

Em uma consulta realizada, verificou-se que entre abril e outubro de 2013, o mapa de orientação produzido foi visualizado 709 vezes. Menos de um ano após a última consulta, este número multiplicou-se quase que 10 vezes. Buscas no Google com as palavras "UFRN", "mapa" e "orientação" tem atualmente como primeiro resultado o mapa produzido pelo projeto Campus Virtual, que também pode ser acessado diretamente pelo endereco:

«https://maps.google.com.br/maps/ms?msa=0&msid=218053254339725377634.000 4db9752167cf507e12&da=feature»

b) Fotos de edificações do Campus Central da UFRN carregadas para o Panoramio;

Ao todo foram 57 fotos carregadas para o Panoramio e 55 permanentemente incorporadas à camada de fotos do Google Earth e Google Maps (Figura 5).

Em uma consulta realizada em outubro de 2013, as fotos do Campus Virtual haviam sido visualizadas 1232 vezes. Pouco menos de um ano depois, esse número chegou a 2848. As fotos podem ser visualizadas pela navegação no Google Earth, no Google Maps, ou acessando o perfil do projeto no Panoramio:

«http://www.panoramio.com/user/7646140»

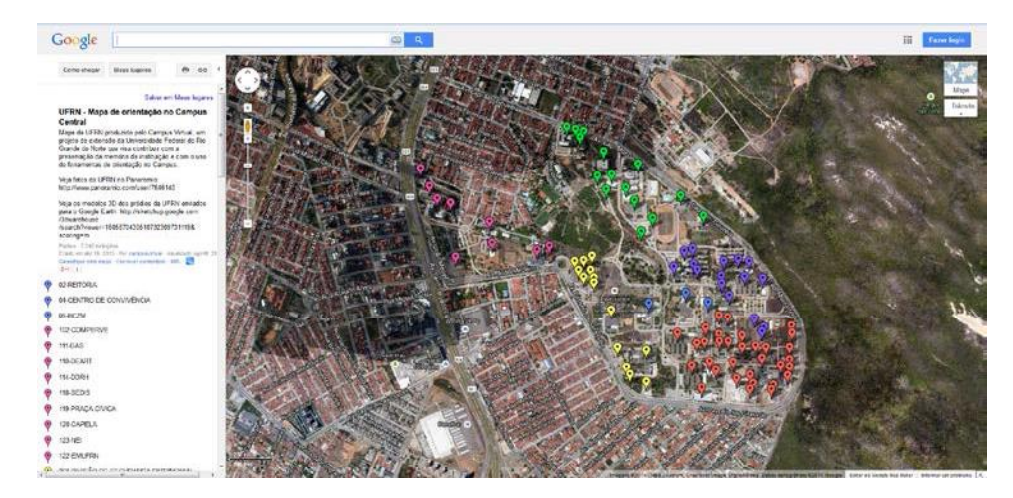

Figura 4 - Mapa interativo para orientação no Campus Central da UFRN.

Fonte: Acervo Campus Virtual.

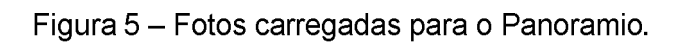

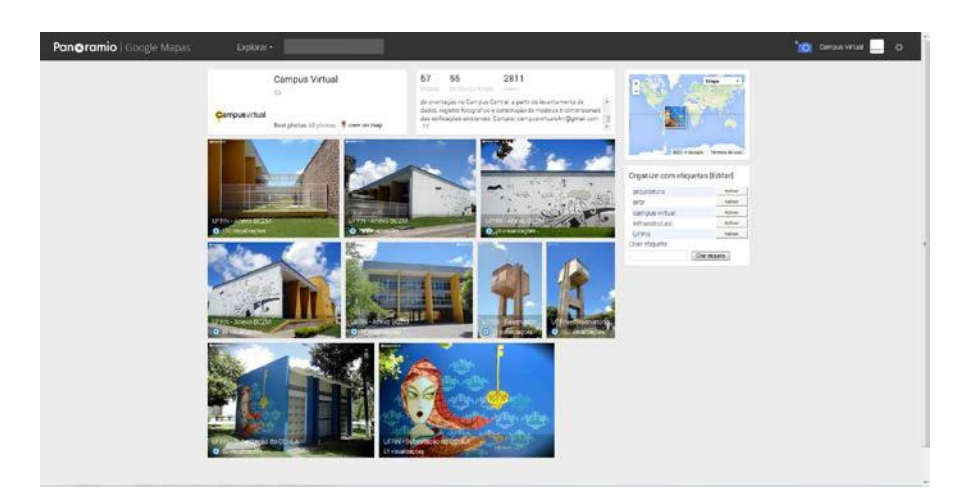

Fonte: Acervo Campus Virtual.

c) Modelos tridimensionais de edificações do Campus Central da UFRN carregadas para o Armazém 3D;

Ao todo, foram 40 modelos carregados para o Armazém 3D e 16 permanentemente incorporados à camada 3D do Google Earth (Figura 6).

Em uma consulta realizada, verificou-se que até outubro de 2013 os modelos carregados tiveram 2272 visualizações e 466 downloads. Pouco menos de um ano após a última consulta, este número aumentou para 3584 visualizações e 740 downloads. Os modelos produzidos podem ser acessados pelo perfil do projeto no Armazém 3D:

«https://3dwarehouse.sketchup.com/user.html?id=1605870430510732309731119»

Além disto, os modelos podem ser visualizados no Google Earth, em mapas datados de 2013, ano de desenvolvimento do projeto (Figura 7 e Figura 8).

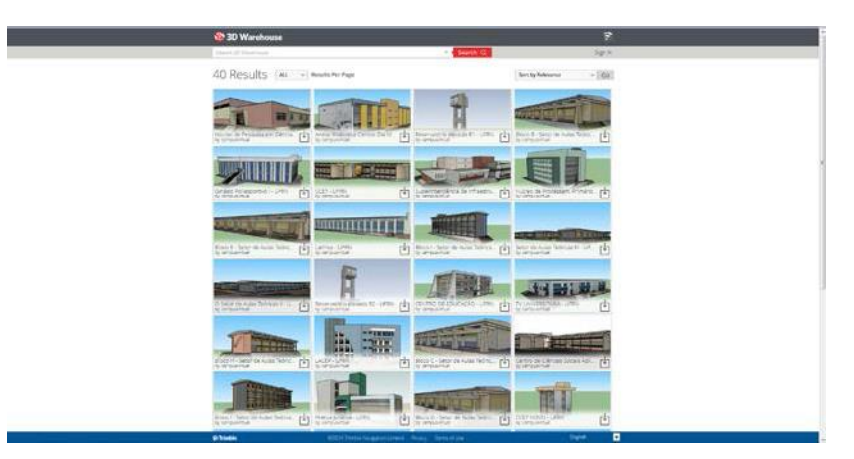

Figura 6 - Modelos tridimensionais carregados no armazém 3D do SketchUp.

Fonte: Acervo Campus Virtual.

Figura 7 - Modelos tridimensionais carregados no Google Earth - Biblioteca Central Zila Mamede, Centro de Ciências Humanas Letras e Artes - CCHLA.

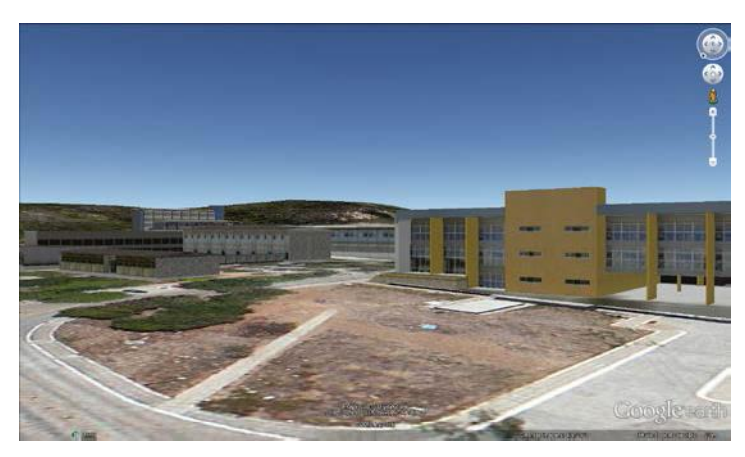

Fonte: Acervo Campus Virtual.

Figura 8 - Modelos tridimensionais carregados no Google Earth - Escola de Ciência e Tecnologia - ECT e Centro de Tecnologia - CT.

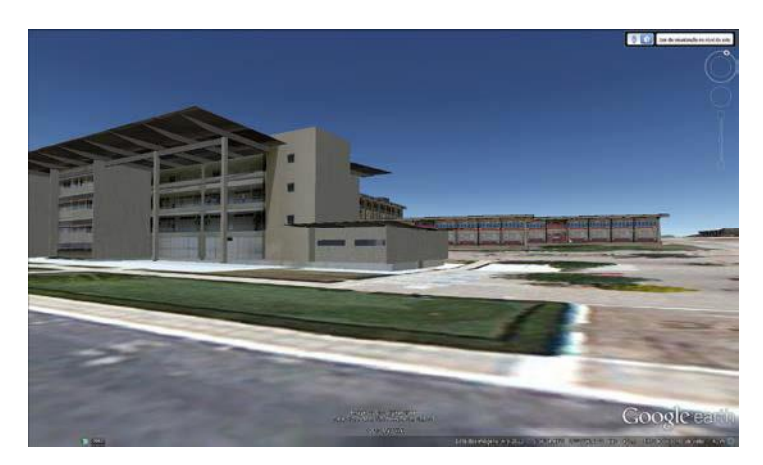

Fonte: Acervo Campus Virtual.

d) Curso de capacitação;

Após testes de registro e modelagem das primeiras edificações, foi necessário estabelecer padrões para o material produzido. Isto foi possível com a realização de um minicurso para apresentar etapas da modelagem tridimensional e aplicação das fotos como textura, segundo os critérios do Google para exibição permanente nas *Google Earth Google Maps Google* Sketchup x Google Earth", com carga horária de 3h, teve 20 participantes, em sua maioria, estudantes do curso de Arquitetura e Urbanismo da UFRN e foi dividido em duas partes:

### Parte 01

- O que é necessário para enviar uma edificação para a camada 3D do Google Earth: a experiência do Campus Virtual;

### Parte 02

- Como georreferenciar um modelo do SketchUp;
- Como realizar estudo de insolação considerando o entorno real da edificação;

- Como modelar terreno no SketchUp integrado à topografia importada do Goolge *Earth*

- Como gerar um arquivo do Google Earth com o edifício modelado.

Com relação ao processo de modelagem, constatou-se que embora o Google Earth seja um serviço muito acessível ao público e o SketchUp um software muito popular entre estudantes e profissionais de Arquitetura e Urbanismo, a utilização desses instrumentos de forma integrada abre espaco para exploração de aplicações ainda pouco difundidas entre seus usuários, fato identificado no curso ministrado.

As visualizações de mapa, fotos e modelos superaram 13.000 e demonstram que existe a necessidade de familiarização de estudantes, professores, visitantes e comunidade em geral com as estruturas físicas do Campus Central da UFRN. Essas informações atualmente estão disponíveis apenas nos serviços Google, logo, conclui-se que a grande maioria dos usuários que chegou até elas estavam de fato fazendo buscas relacionadas à UFRN.

O download de modelos pode indicar o interesse da comunidade usuária do SketchUp, ou do campo da Arquitetura, Planejamento Urbano e áreas afins, em utilizar o material produzido no Projeto Campus Virtual em outros estudos ou modelagens, visto que, com 40 modelos de edificações carregados até o momento, já foram realizados cerca 740 downloads.

Em outubro de 2013, no final do plano de execução do Projeto Campus Virtual, o Google decidiu por interromper o envio de modelos de edificações para a camada 3D, para utilização de uma nova tecnologia de mapeamento tridimensional, a *Imagery*, que já estava presente há mais tempos na representação de grandes cidades, como Nova York, por exemplo. A implantação da nova ferramenta inviabilizou a publicação definitiva no Google **Earth dos 24 últimos modelos enviados pelo Campus Virtual.** 

#### $\overline{\mathbf{A}}$ **CONCLUSÕES**

As aplicações expostas nesta experiência ilustram o potencial da utilização de ferramentas gratuitas e acessíveis ao público para criação de bancos de dados, modelagem tridimensional e orientação espacial. Estas ações promovem um grande alcance do trabalho

desenvolvido, uma vez que os produtos resultantes são armazenados em plataformas que já são naturalmente compartilhadas por um grande número de usuários.

Embora com aplicação no Campus Central da UFRN com o objetivo de criar um banco de dados sobre a infraestrutura atual da instituição, o método empregado pode ser replicado para outros universos de estudos e objetivos.

A construção de um acervo virtual a partir do mapeamento, registro fotográfico e modelagem tridimensional de edificações da UFRN contribui para formação de um panorama do atual patrimônio edificado do Campus Central da UFRN e preservação da memória da instituição. Segundo Trigueiro (2008), além deste patrimônio ter grande representatividade arquitetônica, somam-se a este fato a vinculação desses edifícios a eventos e pessoas memoráveis, e a propriedade que têm os bens imóveis de informar sobre épocas de formação e desenvolvimento da cidade.

Como continuidade deste projeto de extensão, pretende-se agrupar todos os produtos atualmente armazenados nos serviços Google em um único endereço virtual e disponibilizar mais informações textuais sobre as edificações representativas da UFRN. Dessa forma, mapas, modelos tridimensionais, fotografias digitais e um serviço de tour virtual na UFRN podem ajudar um visitante a se localizar rapidamente e ainda constituem uma base de dados para pesquisadores e estudiosos da História da UFRN.

# **AGRADECIMENTOS**

A UFRN pelos recursos cedidos ao projeto de extensão PJ113-2013 Campus Virtual: Ferramentas de interação com patrimônio edificado da UFRN, durante o ano de 2013.

# **REFERÊNCIAS**

AMORIM, Arivaldo Leão de. A documentação digital do patrimônio construído: possibilidades e desafios. I ENANPARQ - I Encontro Nacional da Associação Nacional de Pesquisa e Pós-Graduação em Arquitetura e Urbanismo. Dez 2010.

GASPAR, João Alberto da Motta. Google SketchUp Pro 8 passo a passo (em português). São Paulo: [s.n.], 2010.

GOOGLE. Panoramio Central de ajuda. Panoramio política de foto. Disponível em: <http://www.panoramio.com/help/acceptance\_policy>. Acesso em: 04 mar. 2013.

GOOGLE. Sketchup Central de ajuda. Critérios de aceitação para a camada de Construções em 3D fotorrealistas do Google Earth. 2013. Disponível em: <http://support.google.com/sketchup/bin/answer.py?hl=pt-BR&answer=158683>. Acesso em: 04 mar. 2013.

NEWTON JÚNIOR, Carlos et al. (Org.). Portal da Memória: Universidade Federal do Rio Grande do Norte 50 anos (1958 - 2008). Brasília: Senado Federal, 2008.

TRIGUEIRO. Edia Bezerra Faria et al. Arquitetura da Universidade Federal do Rio Grande do Norte. In: NEWTON JÚNIOR, Carlos et al (Org.). Portal da Memória: Universidade Federal do Rio Grande do Norte 50 anos (1958-2008). Brasília: Senado Federal, 2008, p. 45-72.

UFRN. Superintendência de Infraestrutura da UFRN. Acervo de projetos de arquitetura da **UFRN. Natal, 2013.** 

UFRN. Universidade Federal do Rio Grande do Norte. História. Disponível em: <http://www.sistemas.ufrn.br/portal/PT/institucional/historia/#.U-U9AmMyIBR>. Acesso em: 02 iul. 2014.